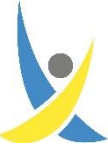

## (Kurz)Anleitung zum Start in Microsoft 365/Teams

Wichtig: Das Benutzerkonto und Passwort in Microsoft 365/Teams ist identisch mit dem Benutzerkonto und Passwort im pädagogischen Netzwerk der Schule (Informatik- und Klassenräume), **jedoch NICHT** mit dem Benutzerkonto und Passwort in XChange!

- 1. Wer sich noch nie an den PCs in den Informatik- oder Klassenräumen eingeloggt hat, macht jetzt mit **Schritt 4** weiter!
- 2. Wer sich schon mal an den PCs in den Informatik- oder Klassenräumen mit Benutzernamen und Passwort eingeloggt hat und sein Passwort kennt, macht jetzt mit **Schritt 5** weiter!
- 3. Wer sein Passwort vergessen hat, muss in XChange über den Menüpunkt **Rücksetzen seines Passwortes** anfordern. Sobald ein Administrator das Passwort zurückgesetzt hat, wird das Symbol grün angezeigt. Erst dann kann es mit **Schritt 4** weitergehen.
- **4.** Zum **Aktivieren eines neuen oder zurückgesetzten Passwortes** das WebPortal des pädagogischen Netzwerkes am SSGX über [https://daten.ssgxanten.de](https://daten.ssgxanten.de/) aufrufen. Folgende Meldungen und Schritte können auftreten:

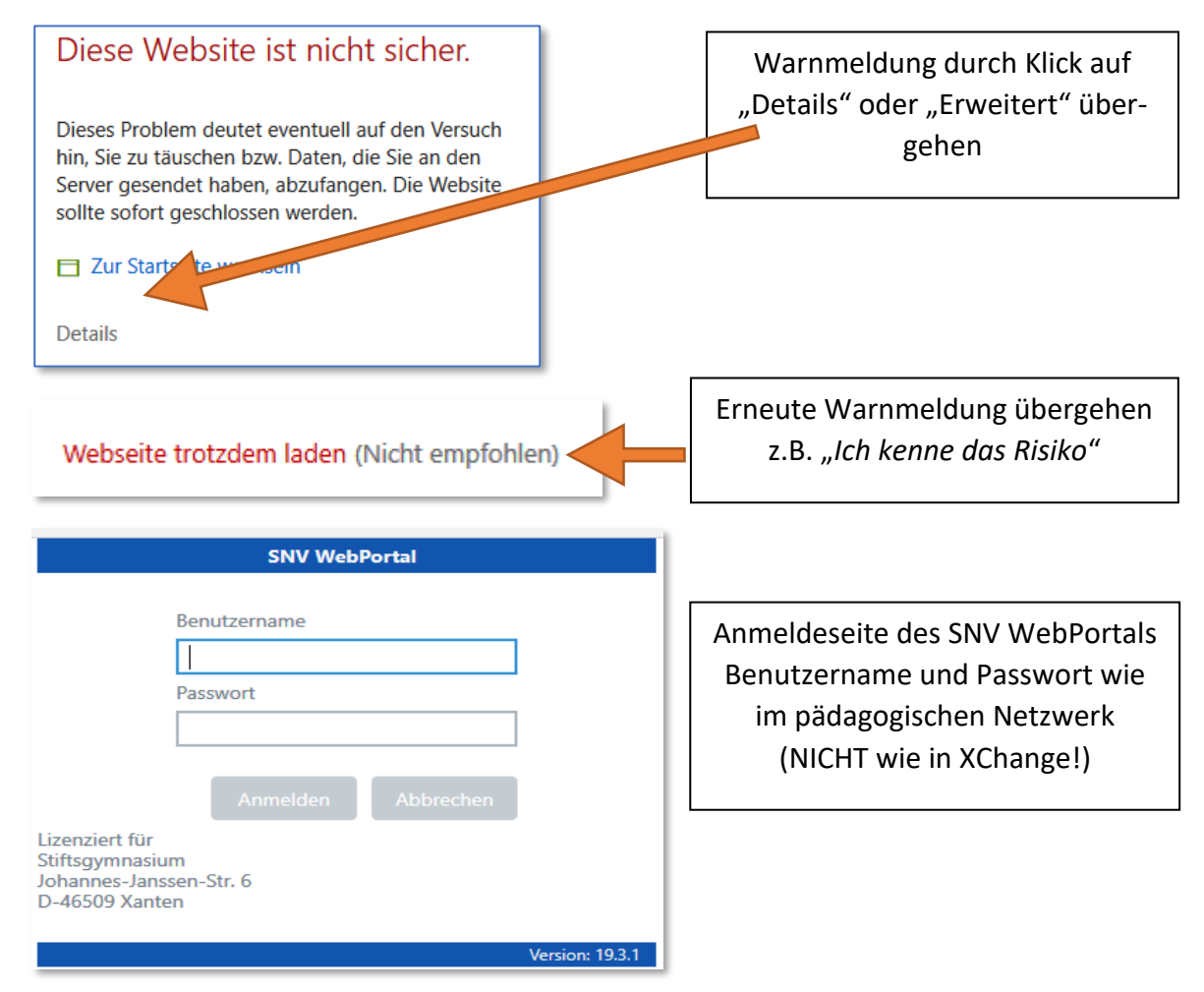

Der Benutzername besteht aus dem ersten Nachnamen, einem Punkt und den ersten 4 Buchstaben des/der Vornamen. Dabei werden ä, ö, ü, ß durch ae, oe, ue, ss ersetzt.

**Bsp.: Constantin van Bürßgen-Walde** → **Buerssgen.Cons**

**Passwort:** Geburtsdatum 8-stellig OHNE Punkte z.B. 05032005

Abschließend muss ein neues Passwort (7-stellig) durch zweimalige Eingabe gesetzt werden. Nach wenigen Minuten steht dieses auch in Microsoft 365 / Teams zur Verfügung.

- 5. **App für PC/Handy runterladen, installieren und starten**: <https://www.microsoft.com/de-de/microsoft-365/microsoft-teams/download-app>
- 6. **Anmelden** mit Benutzername: **Nachname.Vorn@sgxanten.onmicrosoft.com** (ohne doppeltes s in sgxanten) z.B. Buerssgen.Cons@sgxanten.onmicrosoft.com **Passwort**: wie in den Klassen-/Informatikräumen der Schule bzw. im Webportal festgelegt

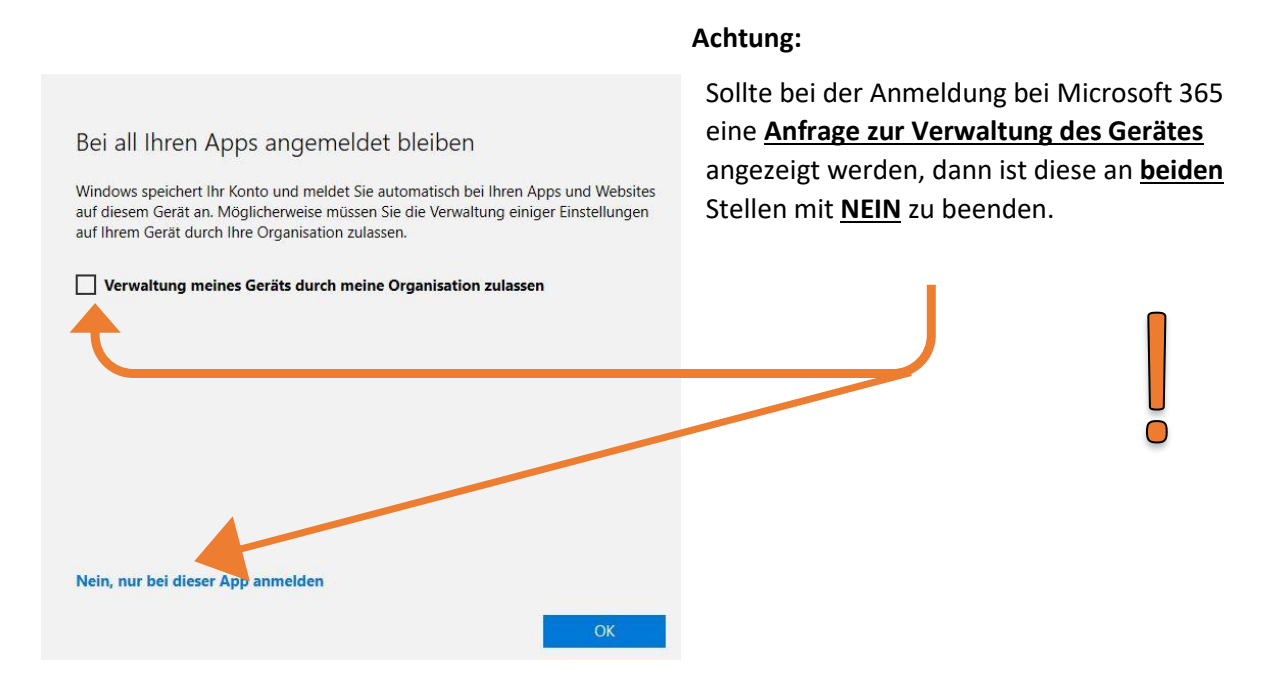

7. Die **Online-Version von Microsoft 365/Office** (d.h. Word, Excel, Powerpoint etc.) kann NUR innerhalb von Teams oder einem der **Browser Microsoft Edge bzw. Google Chrome** erfolgen. Ander Browser (z.B. Firefox, Safari u.a.) werden derzeit NICHT unterstützt.

**Microsoft 365** kann über **[https://office.ssgxanten.de](https://office.ssgxanten.de/)** aufgerufen werden.

Auf Android- und Apple-Geräten stehen eigenständige Apps für Word, Excel, Powerpoint etc. zur Verfügung, die eine bessere Kompatibilität bieten, als die Verwendung im Browser.

Derzeit stehen **KEINE Lizenzen für die Downloadversion** von Microsoft 365/Office am PC (Windows oder iOS) zur Verfügung.

Bei Problemen und wichtigen Fragen, die im Zusammenhang mit Microsoft 365/Teams auftreten, hilft ein Blick auf die **Online-Hilfe** unter [Education-Hilfe und -Learning -](https://support.microsoft.com/de-de/education) Microsoft-Support .

Bitte erst nachfolgend können folgende Lehrkräfte über XChange oder E-Mail kontaktiert werden:

## [Brt,](mailto:brt@ssgxanten.de) [Gil,](mailto:gil@ssgxanten.de) [Ker,](mailto:ker@ssgxanten.de) [Pra,](mailto:Pra@ssgxanten.de) [Rhd,](mailto:rhd@ssgxanten.de) [Sar](mailto:sar@ssgxanten.de)

Bitte habt / haben Sie Verständnis, dass (insbesondere zu Beginn der Einführung an der Schule) längere Wartezeiten auftreten können und die kontaktierten Lehrkräfte mit anderen Aufgaben beschäftigt sind.

Viel Erfolg und Freude bei der Verwendung des neuen Systems!

Stefan Prahl Ulrich Scharffe